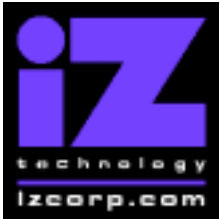

## **PRESS CANCEL TO RETURN TO RADARVIEW**

Release 3.25 Contact Support: (800) 776-1356 Release Date: April, 2003

Welcome to RADAR Version 3.25! Why not take a few moments to review these release notes to see what's new in Version 3.25. Use the up and down arrows on your keyboard to scroll through, or the cancel key to go to RADAR View.

#### **RADAR 24 PDF viewer navigation keystrokes**  \*() Bracketed numbers indicate track arm keys

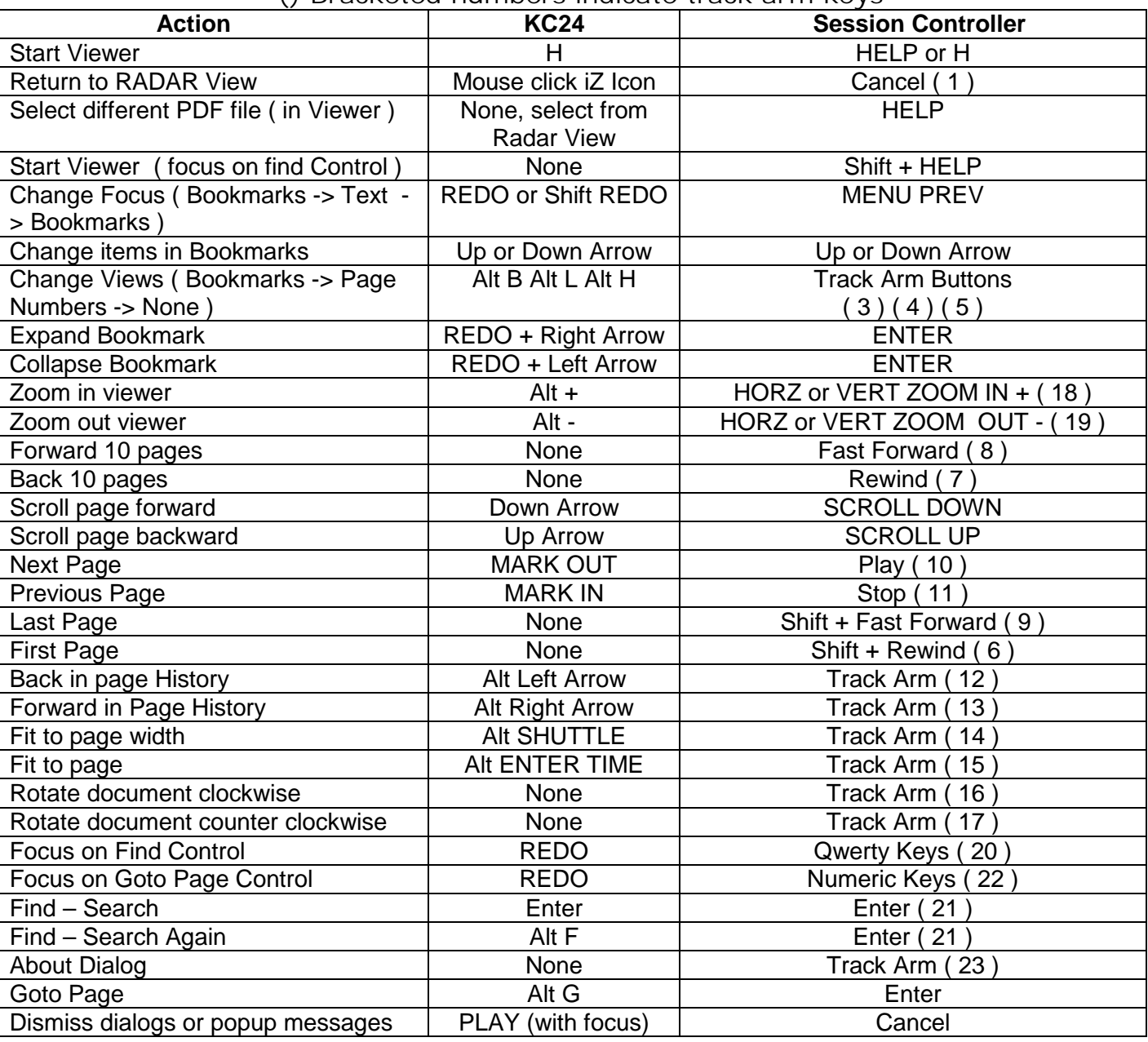

iZ Technology Corporation, 8988 Fraserton Court, Burnaby, B.C. Canada, V5J5H8 Tel (604) 430-5818 Fax (604) 430-5828 Support 1-800-776-1356 www.izcorp.com

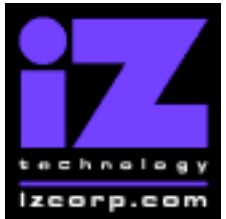

## **PRESS CANCEL TO RETURN TO RADARVIEW**

Release 3.25 Contact Support: (800) 776-1356 Release Date: April, 2003

## **Installing the Version 3.25 software on your RADAR 24:**

**Note: You can only install Version 3.25 if you currently have Version 3.20 or later installed.** 

 **Remember to reboot RADAR when the installation is complete.** 

You do not have to select "UPGRADE SYSTEM" before installing the new software. You can also mount drives from old versions of RADAR and they will automatically be upgraded to 3.25. This will work for any RADAR 24 drive, and also with drives from RADAR II Version 2.20 or later. If a drive is to be loaded from a RADAR II unit running older software you must first choose "UPGRADE SYSTEM" from the SYSTEM menu on the RADAR II to prepare the drive.

If you decide to revert to version 3.08 or earlier after installing 3.25, you must first "**UPGRADE SYSTEM**". You must also do this with any drive that you want to load into any RADAR 24 running version 3.08 or earlier.

 Before you begin the upgrade, make sure you have a **backup of current sessions.** This is a standard precaution.

To install the new software, **Insert v3.25 floppy disk #1** and reboot RADAR 24. After a few moments, the iZ logo will appear on the screen with the following message below it:

#### **Install RADAR 24 v3.25? ENTR/CNCL**

When you press the Enter key, RADAR 24 will begin reading the software from the floppy disk, and the message will change to:

#### **Installing RADAR v3.25 Disk 1**

When RADAR 24 is finished installing from the disk, it will ask for disk 2. Continue inserting disks as prompted until the installation is complete. RADAR 24 will then start up in the new version and all projects will automatically be upgraded to version 3.25 format if necessary. This operation may take a few seconds per project.

Now, power off RADAR 24 and reboot to complete the setup of new drivers.

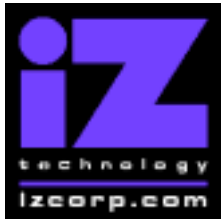

## **PRESS CANCEL TO RETURN TO RADARVIEW**

Release 3.25 Contact Support: (800) 776-1356 Release Date: April, 2003

## **What's New in Version 3.25?**

## **Burn DVD-R or CD-R Disks with Exports or Backups**

## **with Panasonic SW-9571 DVD Multi Drive Installed**

RADAR now provides a background task that allows you to burn an ISO image to a CD-R or DVD-R disk when the new Panasonic SW-9571 DVD Multi drive is installed. The ISO image can be created as a compilation of Export and/or Backup files that are located on the internal system drive.

## **Import from DVD-R, CD-R and Audio CD's**

## **with the Panasonic SW-9571 DVD Multi Drive**

The Panasonic SW-9571 DVD drive also allows you to import from DVD-R, CD-R and audio CD formats.

## **Backup and Restore on DVD–RAM Media**

### **with the Panasonic SW-9571 DVD Multi Drive**

The Panasonic SW-9571 DVD drive is an IDE device which is factory installed in all RADAR units built with software version 3.25. DVD-RAM drives shipped in RADAR units containing software version 3.20 or earlier are SCSI devices such as the Panasonic LF-D291(2X), LF-D101N(1X), Hitachi GF-2050(2X).

If the Panasonic SW-9571 DVD drive is installed along with software version 3.25, it will also support backup and restore on all types of DVD-RAM media in the same fashion as all previous SCSI DVD-RAM drives.

## **Note: 2-Track DVD-RAM Drive Recording is Not Available**

## **with the Panasonic SW-9571 DVD Multi Drive**

Recording directly to the DVD-RAM drive cannot be provided with the new Panasonic SW-9571 DVD drive as with the previous SCSI DVD-RAM drives.

## **Backup and Restore on Sony AIT Tape Drives**

The Sony SDX-300C(AIT-1), SDX-400C(AIT-1) and SDX-500C(AIT-2) tape drives are now supported.

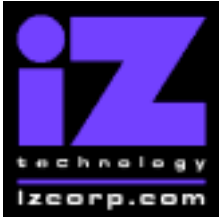

## **PRESS CANCEL TO RETURN TO RADARVIEW**

Release 3.25 Contact Support: (800) 776-1356 Release Date: April, 2003

## **Backup and Restore on Magneto-Optical Drives**

You can now use the Sony SMO-F551-AD magneto-optical drive for backup and restore.

## **Record Audio Directly to Magneto-Optical Drives**

You can now use the Sony SMO-F551-AD magneto-optical drive for recording of up to 8 tracks of audio.

## **Simultaneous Backup on RADAR Link Master and Slave**

You can now use the RLINK SOLO button to switch back and forth between the RADAR Link master and slave while one or both machines are backing up projects. This allows you to get a backup started on one machine, then switch control to the other machine and start a backup without changing any physical connections. This feature also works for import, export, and restore.

## **Option to Overwrite when Exporting to DVD-RAM**

Now, when you export to DVD-RAM, you have the option to overwrite the existing data on the disk or continue to append data.

## **Export Large Clips**

Sometimes an audio clip exceeds the 2 GB maximum .wav file size. In this case, the export process will automatically split the clip into two or more .wav files.

### **Join Imported .wav Files Together**

If you have a disk containing a number of .wav files that you want to import to the same track on RADAR (such as large files that may have been previously split up by RADAR or another system during an export), just keep pressing the same track button in the SELECT TRACK dialog.

If the files are broadcast wave files, they will be placed on the track according to their time stamp (provided the audio doesn't overlap). If they are plain .wav files (with no broadcast wave headers), they will be appended in the order that you select them.

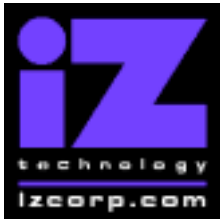

## **PRESS CANCEL TO RETURN TO RADARVIEW**

Release 3.25 Contact Support: (800) 776-1356 Release Date: April, 2003

## **Improved User Interface for Drive Selection**

The backup, restore, export and import menus have been updated. You'll see the drives connected to RADAR's Adrenaline™ SCSI bus first, followed by the remaining drives. The bus names ("IDE-A", "SCSI-A", etc) have been replaced by a single drive letter.

## **Improved 'INIT DISK' Menu**

The "INIT DISK" menu now has an "INIT FOR CLUSTER SIZE" prompt that allows you to select the cluster size (choose 128K for standard RADAR operation). Now you only need to use "DISK MODE" under "DISK MANAGEMENT" when you want a different track/disk grouping.

The "INIT FOR BACKUP" and "INIT FOR EXPORT" options have been removed. The disk will automatically be initialized appropriately when you start a backup or export.

## **Support for Large (60+ GB) Audio Drives**

The "Rec Time" window at the bottom of the RADAR View screen has been enlarged to accommodate large audio drives.

When you initialize a drive, RADAR will automatically set the maximum useable drive space according to the cluster size you choose. For 128K cluster drives, the maximum useable space is 128GB. For 64K cluster drives, the maximum is 64GB.

Note: If you attempt to mount a drive that was initialized in a previous version of software for greater that the maximum useable space, the message "VOLUME SIZE ERR - CALL TECH SUPP" will appear. In this event, you need to backup the contents of the drive, reinitialize it, then restore the backup.

### **Go to Next or Previous Locate**

By pressing "Recall Loc" and then the "+" or "-" key, RADAR goes to the next or previous locate on the SMPTE time line. This makes a simple two button "go to locate" function.

## **Varispeed Up a Semitone at 48 KHz**

This is particularly useful when you want to bring a lead guitar part down half a tone without having to re-tune the quitar. Previously, RADAR had a 50 KHz limit on varispeed and therefore could only go up about half a semi-tone when the sample rate was set to 48 KHz.

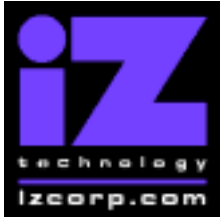

## **PRESS CANCEL TO RETURN TO RADARVIEW**

Release 3.25 Contact Support: (800) 776-1356 Release Date: April, 2003

## **Unlimited Slides**

Previously, you could only slide a maximum of 99.99 frames. You can now slide any amount of time you want.

## **Preference Setting to Ignore AES Flags**

Some AES digital outputs on other equipment send improper AES flags embedded in the digital audio. RADAR then shows these warning flags in the display and you have to "hit any key" to clear the message. This can be annoying when there is nothing wrong with the sync or audio so we've added an "IGNORE AES FLAGS" setting to the PREFERENCES menu.

## **Bugs Fixed in Version 3.25**

#### **Waveforms Corrupted After Slide**

When sliding audio back in time (before time zero) waveforms on that track will no longer be corrupted.

### **Black Lines Appear after Editing**

Occasionally, after performing a complex sequence of edits on a particular track, black bars would appear in its waveforms. These black lines have now been eliminated.

### **Zoom Solo Bug**

Sometimes, you had to press the ZOOM SOLO key twice to exit solo mode. Now it works the first time.

### **Problem Entering Crossfade Time**

There was a problem entering a crossfade time beginning with '1' (e.g. '10' or '100') using the numeric keypad. This has now been resolved.

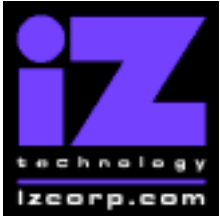

## **PRESS CANCEL TO RETURN TO RADARVIEW**

Release 3.25 Contact Support: (800) 776-1356 Release Date: April, 2003

## **DVD Ejects when Canceling Restore**

Now the DVD will only eject if an error is encountered (for example, if you insert disk  $#2$  in the sequence when you meant to insert disk  $#1$ ).

## **Can't Unlock Tape after Restore**

When restoring a data set that was near the end of a backup tape, RADAR would sometimes show "can't unlock tape" in the debug and report "RESTORE FAILED" even though the restore had actually completed successfully. These data sets will now restore without any errors.

### **Tape Drive Missing from Device List**

When scanning the SCSI bus, or attempting to start a backup or restore, the tape drive would sometimes be missing from the device list. This was happening when the drive was busy loading, unloading or resetting itself. RADAR now waits (up to 30 seconds) for the drive to be ready.

### **Red Flashing SMPTE Counter During Restore**

Sometimes, when restoring multiple projects from a system or network drive, the SMPTE counter would begin flashing red. The audio would still restore correctly, but waveforms would be corrupt. This problem has been fixed.

### **Extra Silence on Clip Import**

When importing a .wav file to the clipboard, RADAR would sometimes add up to one second of silence at the end of the clip. This created problems when pasting the clip into the middle of an audio stream. The extra silence has now been eliminated.

### **Can't Restore Project from VXA Tape**

With older model VXA drives, attempts to restore a project that was not near the beginning of the tape would sometimes fail with the message "CAN'T LOCATE P=0". The restore will no longer encounter this error.

### **Clipboard Listen Doesn't Stop**

When using the "LISTEN" function, RADAR normally stops at the end of the clip and returns to the current project. There were some cases, particularly with 44.1 KHz projects, where the user had to press the stop key to get RADAR out of listen mode.